# **25Live Pro Event Scheduling**

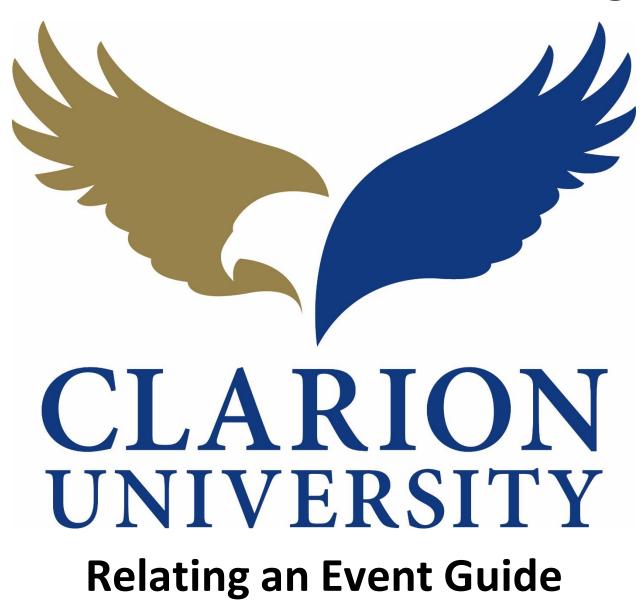

## **25Live Pro Relating an Event**

### Navigating to the Event that you want to Relate

First you will need to find the event that you are wanting to relate. You can do this by either going to the search section of the program or using your dashboard to find the events that you scheduled or requested.

To find your event through a search...

|                                                           |         |                                                |   | Q Go to Search Recently Viewed                                                              | ~      |
|-----------------------------------------------------------|---------|------------------------------------------------|---|---------------------------------------------------------------------------------------------|--------|
| Q Quick Search                                            | ^       | Q Your Starred Event Searches                  | ^ | 📦 Your Starred Locations                                                                    |        |
| Search Events                                             | Q       | Daily Operations Test (1)                      | ☆ | You do not have any Starred Locations!                                                      |        |
| Search Locations                                          | Q       | Linens & Work Orders                           | ☆ | Throughout this site you can mark any Loo<br>as "Starred" by clicking its $rac{1}{2}$ icon. | cation |
|                                                           |         | Tentative Future Events no Space               | ☆ |                                                                                             |        |
| Search Resources                                          | Q       | Test Search                                    | ☆ | Q Your Starred Location Searches                                                            |        |
| 📩 Search Organizations                                    | Q       |                                                |   | Daily Operations for Report                                                                 | 2      |
|                                                           |         | Your Upcoming Events                           | ^ | •                                                                                           |        |
| Find Available Locations                                  |         | 8 Events in which you are the <b>Scheduler</b> |   | 👸 Customize Dash                                                                            | board  |
| I know WHEN my event should take help me find a location! | place   | Express Scheduling                             |   |                                                                                             |        |
| OR                                                        |         | Date / Time                                    |   |                                                                                             |        |
| I know WHERE my event should tak help me choose a time!   | e place | Mon APR 27 2020                                |   |                                                                                             |        |
| neip me choose a time:                                    |         |                                                |   |                                                                                             |        |

If you are taken to your dashboard, there is a *Go to Search* button that you will need to "click" to be taken to the search page.

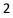

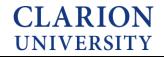

|              |                |                 |                       |       | Recently Viewe | d 🗸 |
|--------------|----------------|-----------------|-----------------------|-------|----------------|-----|
|              | Select Object: | È Events ✓ Save | d Searches (optional) | ~     |                |     |
| Quick Search | Advanced       |                 |                       |       |                |     |
| Search Even  | ts             |                 |                       |       | ×              | 2   |
| More Options | ~              |                 |                       | Reset | Save As Search |     |
|              |                |                 |                       |       |                |     |

Once you "click" the Go to Search button, you will be taken to the searches page.

|                |                |          |                           |       | Recently Vie   | ewed | × (?) |
|----------------|----------------|----------|---------------------------|-------|----------------|------|-------|
|                | Select Object: | Events 🗸 | Saved Searches (optional) | ~     |                |      |       |
| Quick Search   | Advanced       |          |                           |       |                |      |       |
| Search Events  |                |          |                           |       | ×              | 0    |       |
| More Options 🗸 |                |          |                           | Reset | Save As Search |      |       |
|                |                |          |                           |       |                |      |       |
|                |                |          |                           |       |                |      |       |
|                |                |          |                           |       |                |      |       |
|                |                |          |                           |       |                |      |       |

To get started, you may need to "click" the *reset* button.

You can then enter the title of the event or the event reference number.

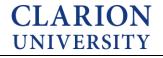

To find an event if you are a scheduler or requester of...

On your dashboard, you can find the events that you were the requester or scheduler of.

|                                                              |          |                                               | C | Q Go to Search Recently Viewed                                                              | ~ (    |
|--------------------------------------------------------------|----------|-----------------------------------------------|---|---------------------------------------------------------------------------------------------|--------|
| Q Quick Search                                               | ^        | Q Your Starred Event Searches                 | ^ | 🃦 Your Starred Locations                                                                    | ^      |
| Search Events                                                | Q        | Daily Operations Test (1)                     | ☆ | You do not have any Starred Locations!                                                      |        |
|                                                              |          | Linens & Work Orders                          |   | Throughout this site you can mark any Loo<br>as "Starred" by clicking its $rac{1}{2}$ icon. | cation |
|                                                              | Q        | Tentative Future Events no Space              | ☆ |                                                                                             |        |
| Search Resources                                             | Q        | Test Search                                   | ☆ | Q Your Starred Location Searches                                                            | ^      |
| 🛓 Search Organizations                                       | Q        |                                               |   | Daily Operations for Report                                                                 | 1      |
|                                                              |          | Your Upcoming Events                          | ^ | 1                                                                                           |        |
| Find Available Locations                                     |          | 8 Events in which you are the <b>Schedule</b> | r | 👸 Customize Dash                                                                            | board  |
| I know WHEN my event should take<br>help me find a location! | e place  | Express Scheduling                            |   |                                                                                             |        |
| OR                                                           |          | Date / Time                                   |   |                                                                                             |        |
| I know WHERE my event should tak                             | ke place | Mon APR 27 2020                               |   |                                                                                             |        |
| help me <b>choose a time!</b>                                |          |                                               |   |                                                                                             |        |
|                                                              |          | 12:00 pm                                      |   |                                                                                             |        |

The events that you requested or scheduled would appear in the Your Upcoming Events area on your dashboard.

You can "click" that option and your events will appear.

Once you find the event that you are wanting to relate to another event. Then you can start the relating process.

#### **Relating an Event**

There are a different ways that you can relate an event to one another.

#### Option 1:

This option is if you need to create another event to relate to a previous event that you created.

You can relate an event to another event by editing the event.

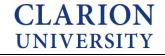

|                             |                   |                  |          | 💾 25Live Pro 🛛 🕜 Event Form 📓 Tasks 🍞 Sara Sme |       |
|-----------------------------|-------------------|------------------|----------|------------------------------------------------|-------|
|                             |                   |                  |          | Q Go to Search Recently Viewed                 | × 🧿   |
| Test 1                      | Tentative         | 2020-AAPTFT      | Т        | ue APR 28 2020 12:00 pm - 1:00 pm 🧳 GEMML 248  | C     |
| Details Occur               | rences Calendar   | Schedule Task Li | st Audit | Trail                                          |       |
| General                     |                   |                  | ^        | Edit Event Tentative 🗢 More Actions            | ~ C ( |
|                             |                   |                  | ¢        |                                                | Add   |
| Event Name:                 | Test 1            |                  |          |                                                |       |
| Event Name:<br>Event Title: | Test 1            |                  | Ľ        | Custom Attributes                              | /     |
|                             | Test 1<br>Meeting |                  | ピ<br>☆ ∽ |                                                | /     |
| Event Title:                |                   | tServices        |          | Custom Attributes Add a Custom Attribute       | /     |
| Event Title:<br>Event Type: | Meeting           | t Services       | * ~      |                                                |       |

You will go to the event details, then "click" the *Edit Event* button.

|                                        | v                                   |                  |
|----------------------------------------|-------------------------------------|------------------|
| Event Name                             |                                     |                  |
| Event Title for Published<br>Calendars |                                     |                  |
| Event Type                             |                                     |                  |
| Primary Organization                   | Internal Notes 🥡                    |                  |
| Additional Organizations               | Ŭ                                   |                  |
| Expected Head Count                    |                                     |                  |
| Event Description                      |                                     |                  |
| Date and Time                          |                                     | 10               |
| Locations                              | Event State 😱                       |                  |
| Resources                              |                                     |                  |
| Attached Files                         | Tentative 🗢                         |                  |
| Comments                               |                                     |                  |
| Confirmation Notes                     |                                     |                  |
| Internal Notes                         | Address Counting Their Frank        |                  |
| Event State                            | After Saving This Event             | ^                |
| Post-Save                              | Go To Event Details                 |                  |
|                                        | © Create Another Related Event      |                  |
|                                        | Oreate A Related Copy of This Event |                  |
|                                        | Continue Editing Event              |                  |
|                                        | Create Another Event                |                  |
|                                        |                                     |                  |
|                                        |                                     |                  |
|                                        |                                     | Cancel Preview S |
|                                        |                                     | Surger French S  |

At the bottom of the event form, there is an option to create another event and relate it. This is where you can create a new event and relate it to the current event.

The option, *Create Another Related Event*, means that you are going to create a new blank event form and relate it to this current event once you "click" the save button.

The option, *Create a Related Copy of This Event*, means that you are going to create an exact copy of this event and then be taken to that copy of the event to change the information, while it will still be related to this event.

Before you "click" save, you will need to choose one of the *relate an event* options to relate this event to another event.

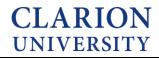

#### Option 2:

Is if you have events that have already been created and just need to be related to each other.

|         | CLARION<br>UNIVERSITY |          |          |           |             | 📇 25Live Pro 🛛 Event Form 📓 Tasks 🜖 Sara Smerkar 🚍                      | More         |
|---------|-----------------------|----------|----------|-----------|-------------|-------------------------------------------------------------------------|--------------|
| Test 1  |                       | Draft    |          | 2         | 020-AAPTGG  | Q Go to Search Recently Viewed V<br>Mon MAY 04 2020 10:00 am - 11:00 am | () Help<br>C |
| Details | Occurrences           | Calendar | Schedule | Task List | Audit Trail |                                                                         |              |
|         |                       |          |          |           |             | C Edit Event Draft + More Actions C                                     | °,           |

Once you are at the event details, "click" the More Options button.

| CLAR          | CION<br>RSITY             |                             | 📛 25Li                 | ve Pro 🛛 🖄 Ev                       | ent Form 🛭 🗐 Tas   | ks 1 🛛 Sara Smerka | ≡   | 1ore |
|---------------|---------------------------|-----------------------------|------------------------|-------------------------------------|--------------------|--------------------|-----|------|
|               |                           |                             |                        | Q                                   | Go to Search R     | ecently Viewed     | ~ ( | ⊙≞   |
| Test 1 Draft  |                           | 2020-AAPTGG                 | Ν                      | Mon MAY 04 2020 10:00 am - 11:00 am |                    |                    |     |      |
| Details Occu  | ırrences Calendar Sche    | edule Task List Audit Trail |                        |                                     |                    |                    |     |      |
|               |                           |                             | (                      | 🖉 Edit Event                        | Draft 🗘            | More Actions 🗸     | C   | (    |
| General       |                           |                             | Furnet Catanonias      |                                     | 🛱 Add to Favorite  | s                  |     |      |
| Seneral       |                           | ^                           | Event Categories       |                                     | 📓 Edit Event       |                    |     | /    |
| Event Name:   | Test 1                    | C                           |                        |                                     | 🚯 Copy Event       |                    | Add | d    |
| Event Title:  |                           | Ľ                           | Custom Attributes      |                                     | 📥 Manage Related   | d Events           |     | ,    |
| event Type:   | Meeting                   | * 🗸                         |                        |                                     | Å Manage Binding   | ls                 |     |      |
| Organization: | Conference & Event Servio | ces 🖄 🗸 🗸                   | Add a Custom Attribute |                                     | Delete Event       |                    |     |      |
| Scheduler:    | Smerkar, Sara             | ☆ 🗸                         | Event Info             |                                     | 🖉 Create 'To Do' T | ask                | -   | ,    |
| Requestor:    | Smerkar, Sara             | <b>☆ ∨</b>                  |                        |                                     | 🤌 Email Event Def  | tails              |     |      |
| -             |                           |                             | Requirements:          | G. * I acknowl<br>that I do not r   |                    | or this Event      |     |      |
| Head Count:   | expected                  | 25 🗹                        |                        | of the above                        | Subscribe to th    |                    |     |      |
|               | registered                | 0 6                         |                        | requirements                        | i                  |                    |     |      |

A drop down list will appear, then you will need to "click" the *Manage Related Events* option.

|          | Manage Related Events                      |                   |   |               | -•                                                       | ×                       | ≡  | More    |
|----------|--------------------------------------------|-------------------|---|---------------|----------------------------------------------------------|-------------------------|----|---------|
|          | Test 1 (2020-AAPTGG) is not currently in a | related event set |   |               |                                                          |                         | ~  | (?) Hel |
| Test     |                                            |                   |   |               |                                                          |                         |    | C       |
| Details  |                                            |                   |   |               |                                                          |                         |    |         |
|          |                                            |                   |   |               |                                                          |                         | G  | ?       |
| General  |                                            |                   |   |               |                                                          |                         |    | ^       |
| Event Na |                                            |                   |   |               |                                                          |                         | Ad | d       |
| Event Tr |                                            |                   |   |               |                                                          |                         |    | ^       |
| Event Ty |                                            |                   |   |               |                                                          |                         |    |         |
| Organiza |                                            |                   |   |               |                                                          |                         |    |         |
| Schedul  |                                            |                   |   |               |                                                          | Close Add Events to Set |    | ^       |
| Request  |                                            |                   |   | Requirements: | G. * I acknowledge                                       |                         |    |         |
| Head Cou | nt: expected                               | 25                | C |               | that I do not need any<br>of the above<br>requirements.: |                         |    |         |

This page will tell you about the event and whether there are events that are related to it.

To relate an event to this particular event, you can "click" the Add Events to Set option.

| Return to Set |
|---------------|
|               |
|               |
|               |
|               |
|               |
|               |
|               |
|               |
|               |
| Close         |
| Clos          |
| elate it to   |
|               |
|               |
|               |
|               |
|               |
| ization       |
| ization.      |
| ization.      |
| ization.      |
| ization.      |
|               |